# Welcome to A-Frame NYC

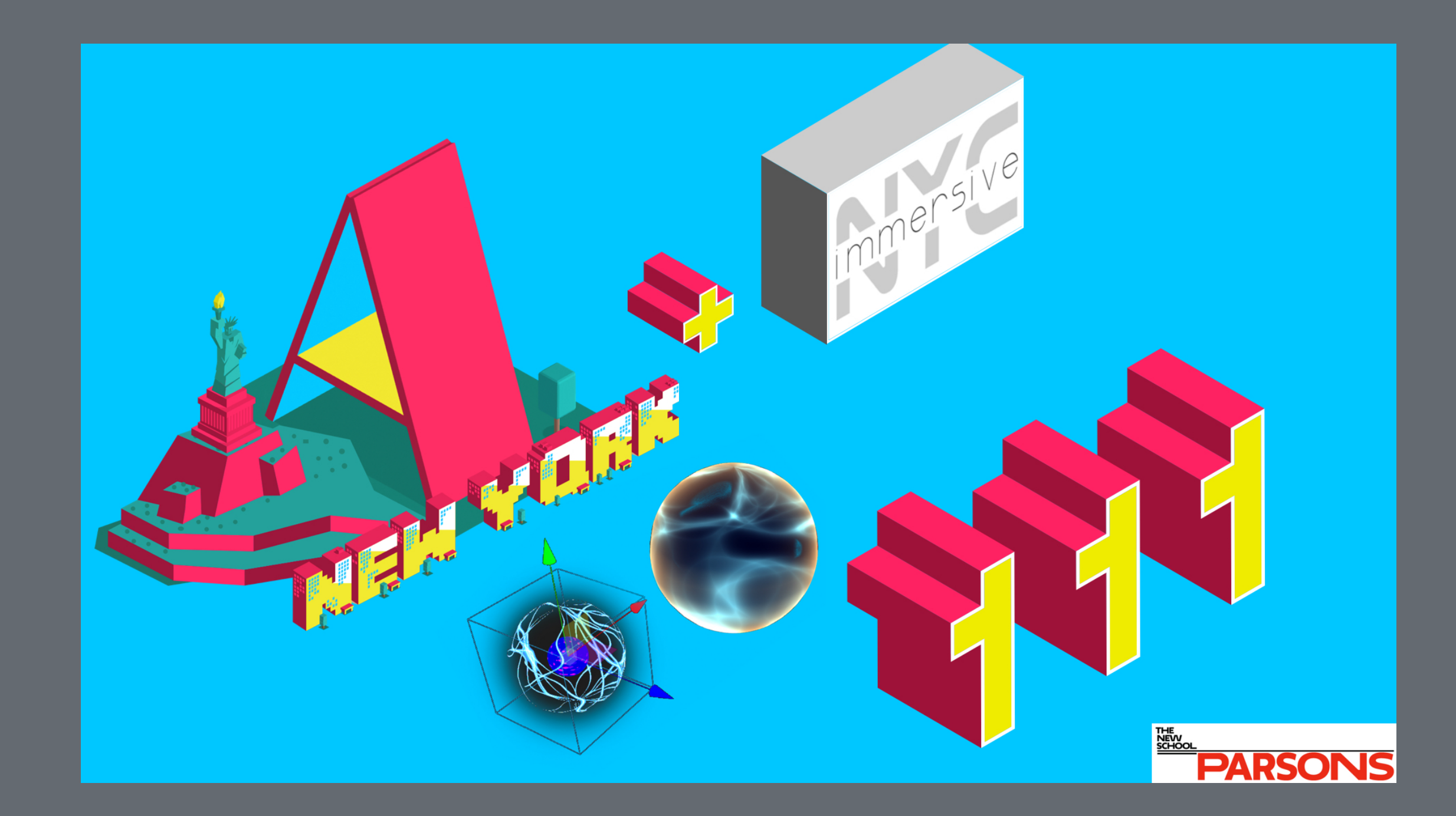

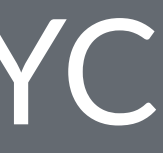

## Agenda

• Show & Tell (30 minutes total)

• Brian Chirls from Datavized presents the 'A-Frame Ambisonic Audio Component' with their Airfield audio editor. • Members talk about their progress on "A-Robots"

- Presentation (20 minutes) • A glance at Shaders: Tinkering with ShaderFrog
- Formation of workshop groups (10 minutes)
- Workshop (60 minutes)

Shawn: https://maddening-smash.glitch.me/

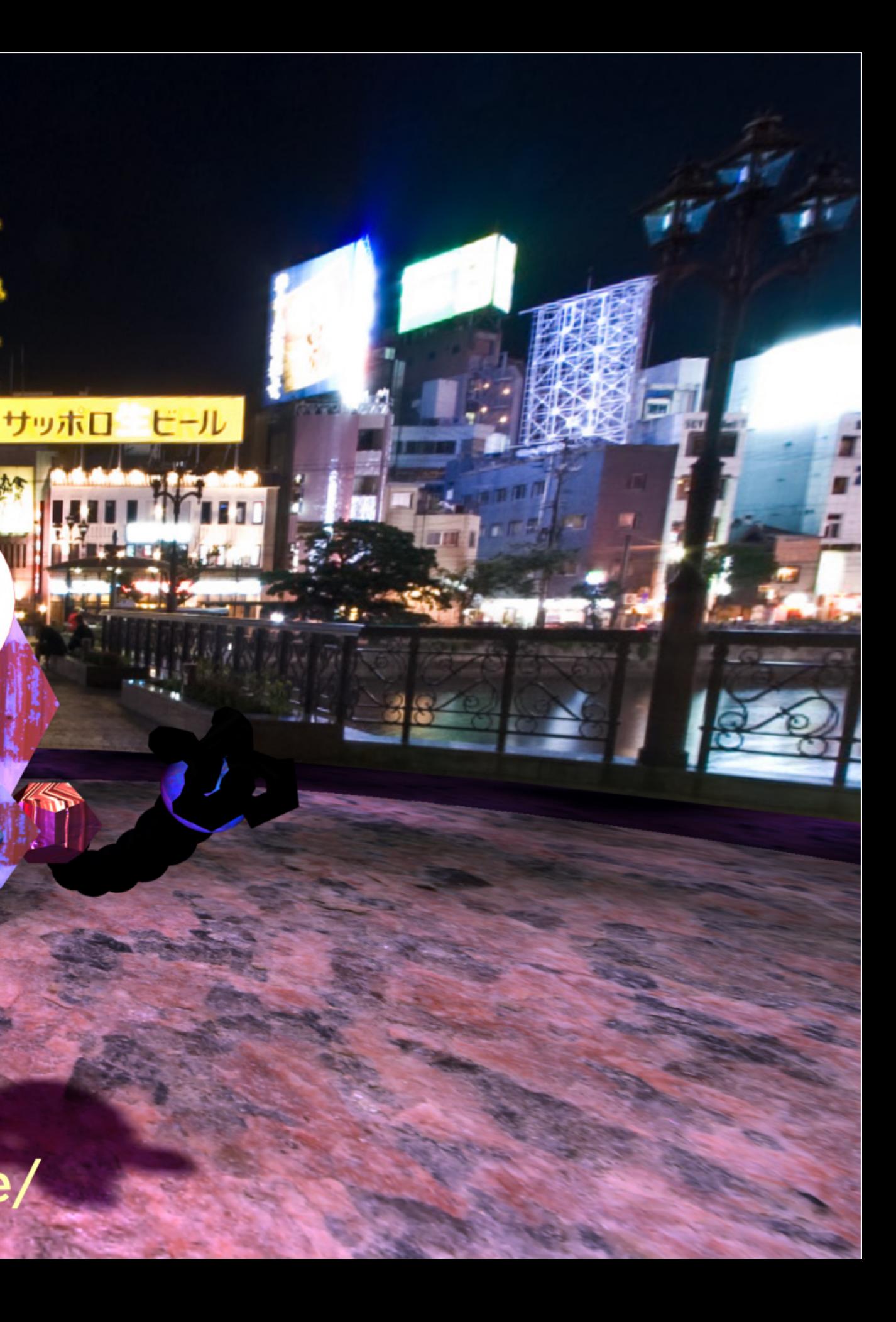

# A glance at Shaders Tinkering with ShaderFrog

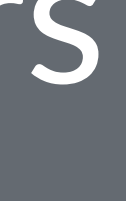

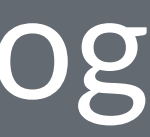

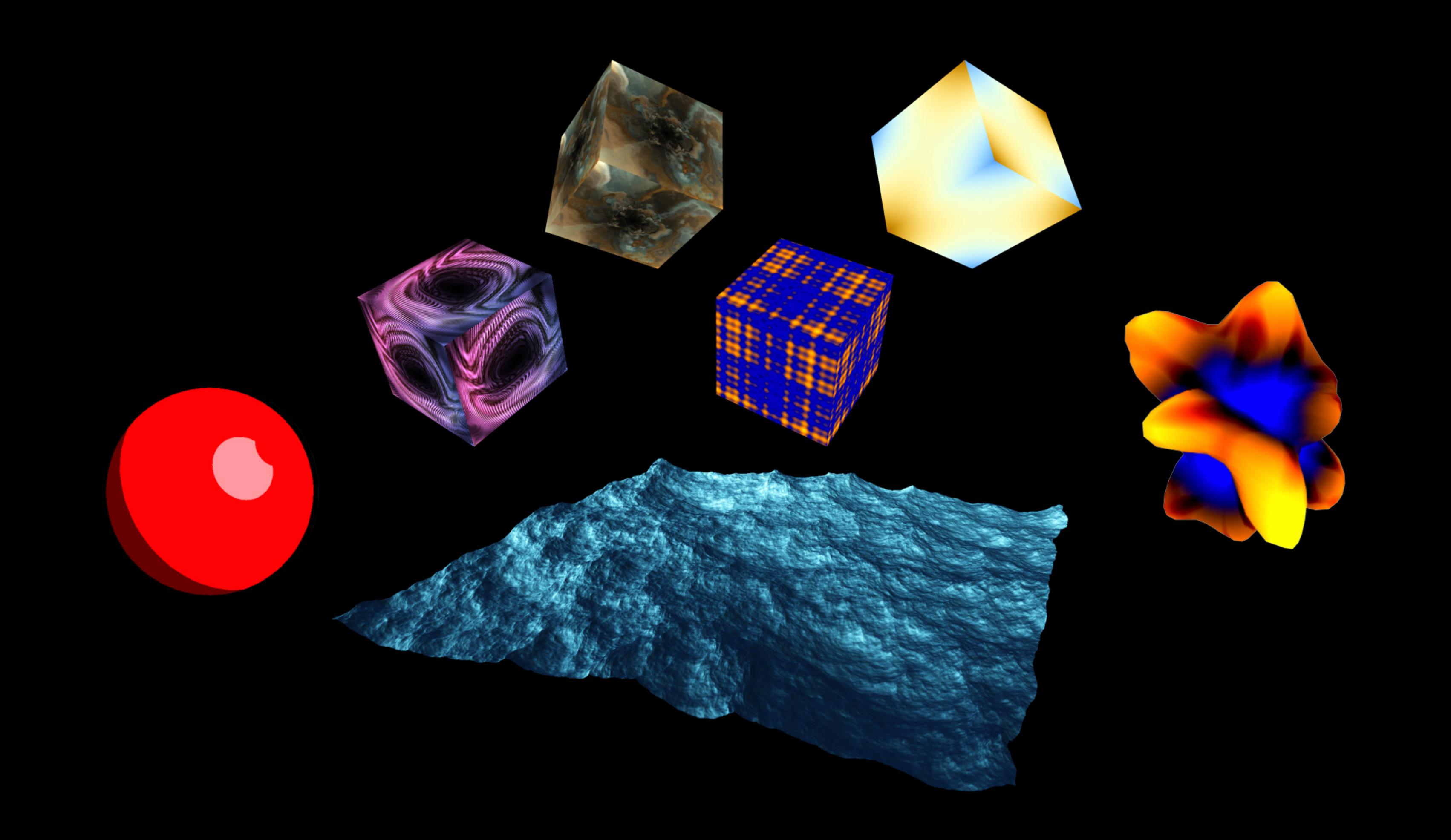

### Syntax: Shader Component

```
AFRAME.registerShader('my-custom', {
   schema: {
    // ...
   },
   raw: false,
   vertexShader: vertexShader,
   fragmentShader: fragmentShader
});
```
<a-box material="shader: my-custom;"></a-box>

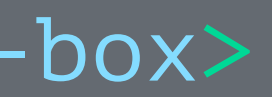

## What is a Shader?

A shader is essentially a function required to draw something on the screen. Shaders run on a GPU (graphics processing unit), which is optimized for such operations. Using a GPU to deal with shaders offloads some of the number crunching from the CPU. This allows the CPU to focus its processing power on other tasks, like executing code.

With Shaders you are able to write your own lighting model. But that's only one feature of shaders. There are thousands of other really nice possibilities: Shadows, Environment Mapping, Per-Pixel Lighting, Bump Mapping, Parallax Bump Mapping, HDR, and much more!

There are two types of shaders in GLSL: vertex shaders and fragment shaders.

Shader Type: Vertex Shader

Vertex shaders manipulate coordinates in a 3D space and are called

### Shader Type: Vertex Shader

- Vertex Transformation
- Normal Transformation, Normalization and Rescaling
- Lighting
- Texture Coordinate Generation and Transformation

### Shader Type: Fragment Shader

Fragment (or texture) shaders define RGBA (red, blue, green, alpha) colors for each pixel being processed — a single fragment shader is called once per pixel. The purpose of the fragment shader is to set up the gl\_FragColor variable. gl\_FragColor is a built-in GLSL variable like gl\_Position.

The calculations result in a variable containing the information about the RGBA color.

## Shader Type: Fragment Shader

- Texture access and application (Texture environments)
- Fog

### https://thebookofshaders.com/

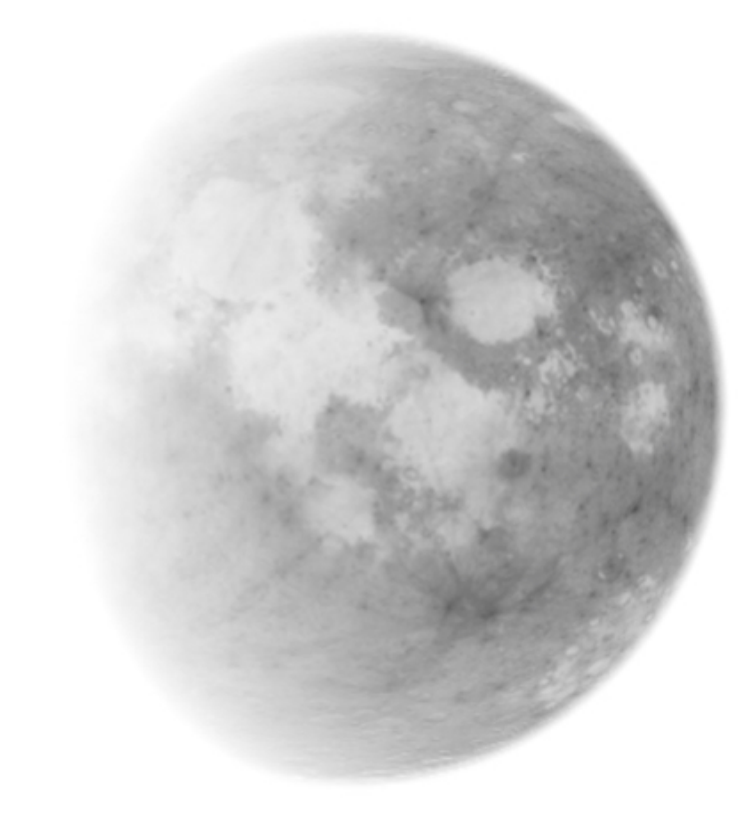

### The Book of Shaders

by Patricio Gonzalez Vivo and Jen Lowe

This is a gentle step-by-step guide through the abstract and complex universe of Fragment Shaders.

### **Contents**

- About this book
- $\bullet~$  Getting started
	- What is a shader?
	- · "Hello world!"
	- $T T + C$

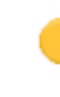

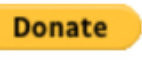

### AFrame/ThreeJS Shader Tools

[Shaders demo](https://aframe111-shaders.glitch.me/) - [Shaders edit](https://glitch.com/edit/#!/aframe111-shaders)

Resources: htt[ps://shaderfrog.com/](https://shaderfrog.com/) htt[ps://shadertoy.com/](https://shadertoy.com/)

Components: [aframe-import-shaderfrog](https://github.com/chenzlabs/aframe-import-shaderfrog) [aframeFrogShaders](https://github.com/msj121/aframeFrogShaders) [CS1 Game Engine for making 3D mul](https://cs1.glitch.me/)tiplayer games in JavaScript by [Eric Eisaman](https://www.youtube.com/channel/UC8Iv9MnaiiWjIKY9kCBysLA)

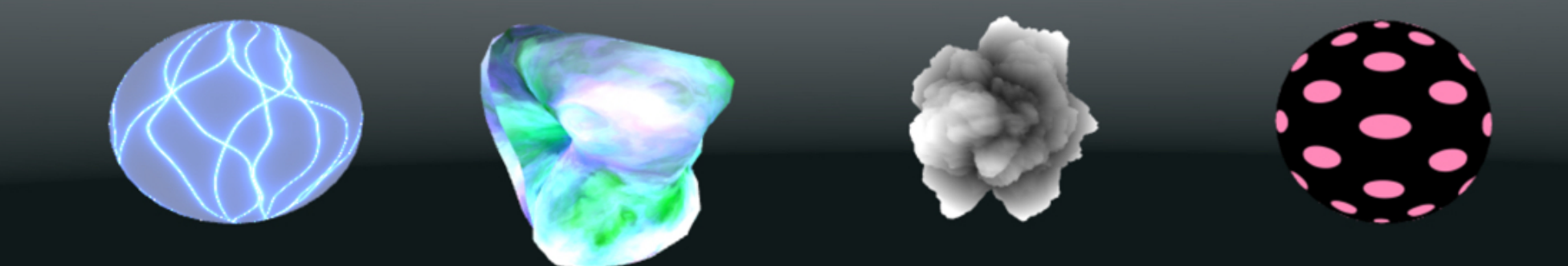

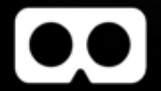

### Take Home Project - Step 4

Tip: Use the shader to visualize engine thrusters, magic powers or emotional cues

- Create one custom shader
- Apply the shader to one part of your robot
- Show/hide the shader by triggering a custom key/trigger

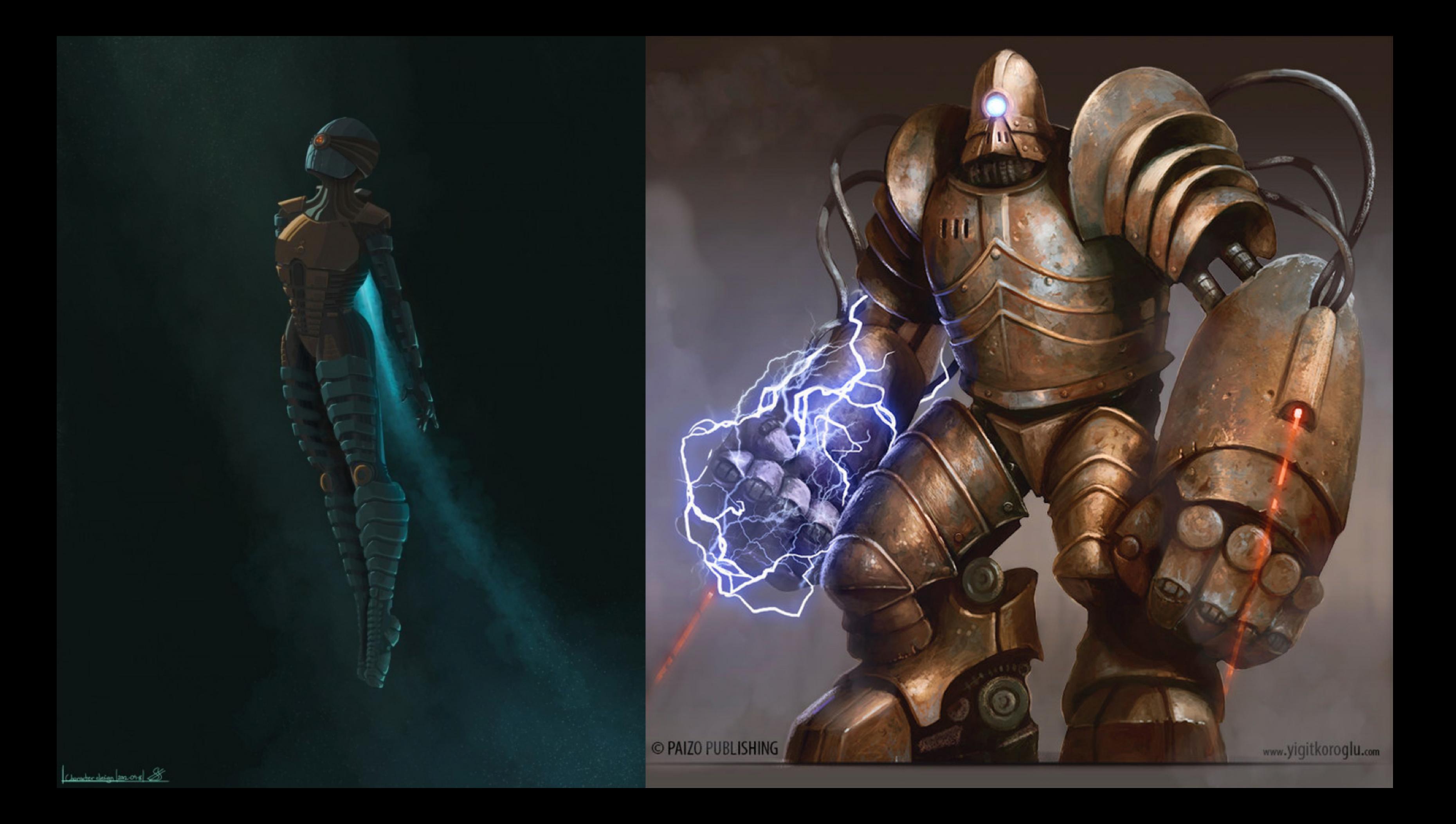

### Discussion & Feedback

- Members, bring your friends! We need to grow our active members.
- Take projects home and send them in for feedback, we love to collaborate and help you learn. Share your projects and get important feedback.
- Catch up on older lectures: [github.com/roland-dubois/aframe](https://roland-dubois.github.io/aframe-meetup-nyc/)[meetup-nyc](https://roland-dubois.github.io/aframe-meetup-nyc/) & Suggest topics to cover

*@rolanddubois @debraeanderson*